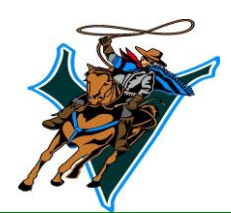

# RVINE HIGH SCHOC

asking all our families to complete the "**first day**" packet information online **beginning July 18th** . To complete this process please go to [https://my.iusd.org](https://my.iusd.org/) . If you do not currently have a parent portal account you can create one by clicking on 'Create New Account'. This process will take approximately 30 minutes to complete. If you experience problems please visit **[MyIUSDFeedback@iusd.org.](mailto:MyIUSDFeedback@iusd.org)** Once logged in, please hover over the Student Information Tab and click on Data Confirmation. Go through each of the 5 tabs on the left side (Student Demographics, Contacts, Documents, Authorizations, and Final Data Confirmation) making any necessary changes and reading all the appropriate documents/policies.You will not be able to complete the in person "Roundup" process unless you have completed the above process in its entirety**.** In the documents screen please print and fill out the following required documents: Ticket to Roundup & the Health Condition Form. In addition, there are other forms that may be printed if they apply to your student. Students should report to campus with the signed form(s) "in hand" at your appointed

4321 Walnut Avenue, Irvine, CA 92604 Phone (949) 936-7000 Fax (949) 936-7009 [www.irvinehigh.org](http://www.irvinehigh.org/)

Summer, 2016

**Monica Colunga, Ed.D.**

**Jeffrey Hernandez**

**Bob King** Assistant Principal

**Kelly Molina**

**Alyson Fagioli Anna Zois** School Psychologists

**John Phillips** Athletic Director

**Gary Russell** Assistant Athletic **Director** 

**Phillip Larnard** Activities Director

Dear Parents/Guardian, Welcome to the 2016-2017 school year. We are all eager and excited to begin the school year. As a first step, we are

Principal

Assistant Principal

Assistant Principal

**Amy Klamberg Connie Jacobs** Head Counselors

**Seniors Fri. (8/12)**

**Juniors Mon. (8/15)** S-Z 10:30 – 11:30 S-Z 10:00-11:00 S-Z 10:00-11:00 I-K

Roundup time as noted below. Roundup will take place in the Humanities Building.

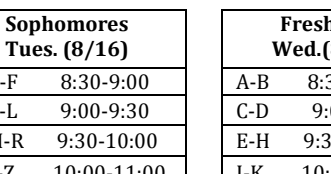

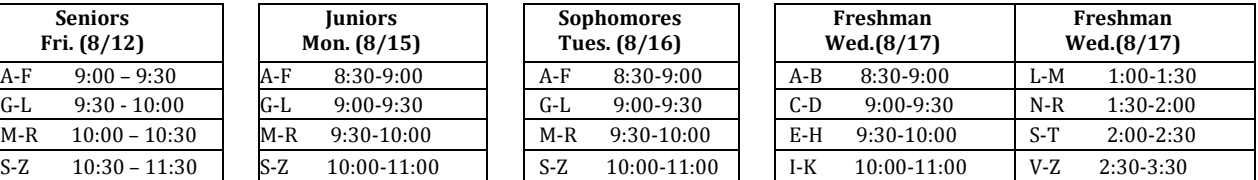

Various programs at Irvine High School are requesting donations for the school year. Please know that a donation is not required to participate, and families that choose to contribute may do so in any amount. While state law does not allow school districts to charge fees to students for educational activities, these programs rely on financial contributions from participating families.

As you go through the online "first day" packet you will also find information about PTSA membership, Athletic Boosters, and Grad Night. To help make this an unforgettable year for all Irvine students, we ask that you please support the efforts of these important parent groups. The support and efforts of our parents have been instrumental in helping Irvine High School maintain its stellar reputation. Please sign up and help us reach 100% membership in the PTSA this year. Thank you in advance for your support. Please, also note that the **Irvine Public Schools Foundation** also welcomes your participation. The Foundation has been instrumental in supporting our music programs, class size reduction, health office clerks, and intervention programs throughout the district. It is largely due to the support of these great organizations that we are able to see continual improvement in our mission to provide our students with the best educational experience possible.

Students will receive a tentative copy of their courses at roundup after completing the "Roundup" process. On Wednesday, August 24<sup>th</sup>, students need to report by 8:00 a.m. to their Teacher Advisement to receive their final schedules.

Please keep an eye out for the August/September Principal's Newsletter on our website which will provide important information in preparation for the opening of school. We hope the remainder of your summer is pleasant and we look forward to greeting you all on August  $24<sup>th</sup>$ .

GO VAQUEROS!

Principal

 **Please Continue reading on next page for** Monica Colunga, Ed.D. **further Roundup Process information**.

# **ReReg Instructions**

## **Step 1: Login to [https://my.iusd.org](https://my.iusd.org/)**

- Enter your email address and password (this will be the same information used to login to Parent Portal)
	- $\circ$  If you do not have a Parent Portal account, please click on "Create New Account"
	- o If you forgot your password, please click on "Forgot Password?"
	- $\circ$  If you need assistance logging in, please contact the front office at your child's school or [MyIUSDFeedback@iusd.org](mailto:MyIUSDFeedback@iusd.org)

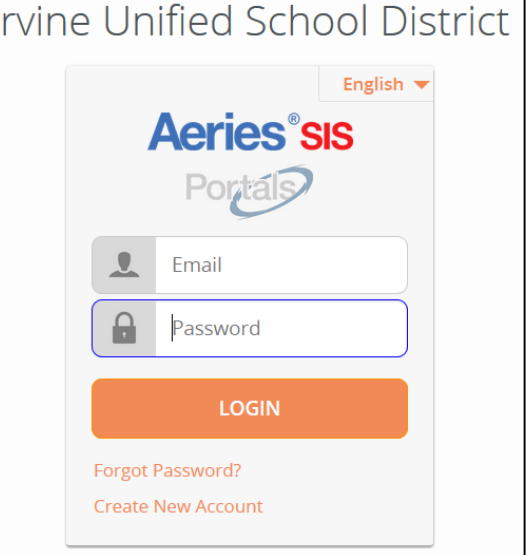

#### **Step 2: Select Student**

- Once you login, the system will default to your child.
	- $\circ$  If you have more than one child, you will need to move your cursor over "Change Student" in the upper right hand corner of the screen. Please note that Registration must be completed for each student.

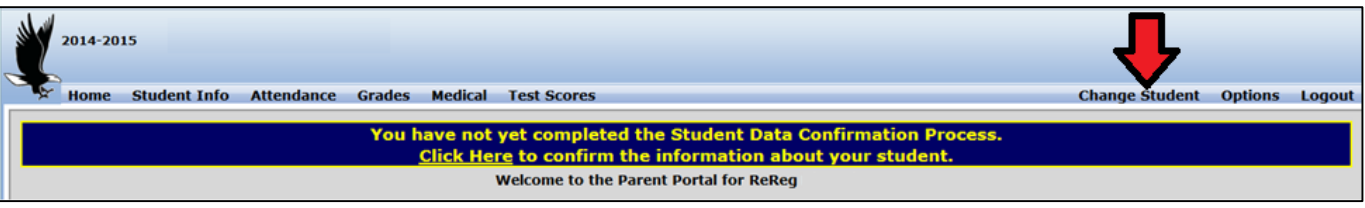

## **Step 3: Student Data Confirmation Process**

In the Student Info Tab, please click on **"Data Confirmation"**.

You will need to go through each of the following tabs and follow the instructions listed.

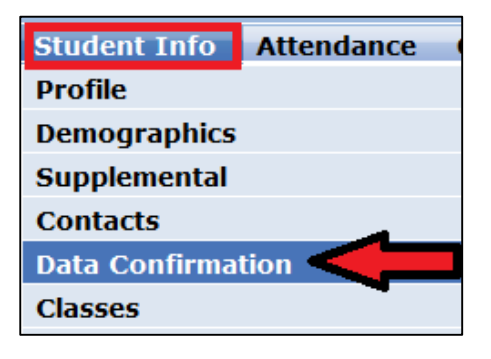

#### **1. Student**

Update any changes by clicking on the "**Change**" button on the bottom of the page. Once changes are complete, please click on **"Confirm and Continue".** 

#### **2. Contacts**

Change/Add/ Delete contacts in this tab. Once changes are complete, please click on **"Confirm and Continue".**

#### **3. Documents**

Please read each document in this section, and follow the instructions listed. Some documents will need to be printed and returned to your child's school.

### **4. Authorizations**

Please review all information on this screen with your child and click Allow or Deny when appropriate. Once complete, please click "Save" at the bottom of the page. Then select Confirm and Continue.

# **5. Final Data Confirmation**

Please confirm that all information has been read and that you have completed the online Registration process. Once complete, please select **Submit Final Confirmation**. Follow any further instructions listed. Please note: the system will not allow you to perform Final Data Confirmation until all the previous tabs have been completed.

PLEASE CONFIRM THAT THE INFORMATION ON THE PREVIOUS TABS IS CORRECT

#### Thank you for updating your information and completing the Authorizations and Prohibitions.

**Irvine Unified School District** 

# **Confirmation Email**

Example of email parents will receive.

#### **DATA CONFIRMATION RECEIPT**

Thank you for confirming the data for your student: Students Name

Having accurate information greatly helps the school maintain a healthy and safe learning environment.

This email confirms that you have completed the data confirmation process.

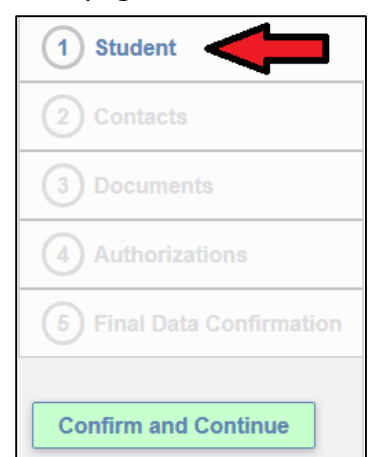